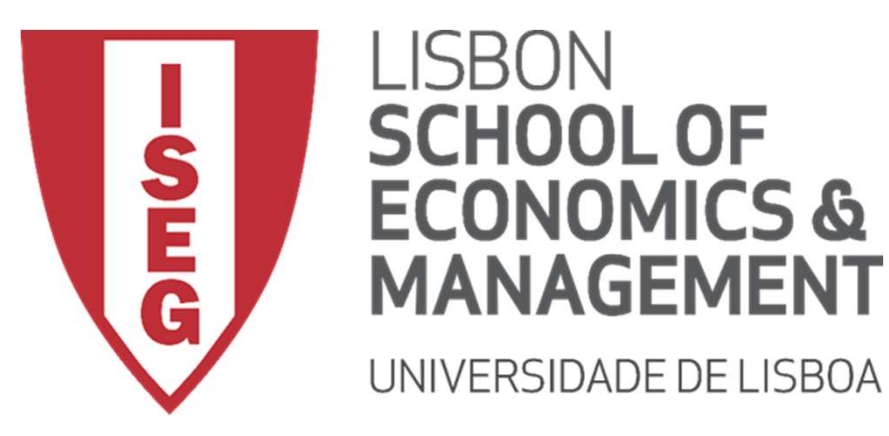

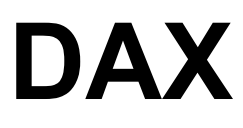

Prof. Carlos J. Costa, PhD Associate Professor of Information Systems and Operation Management

Carlos J. Costa (ISEG) 2019/20 1

### DAX

- Data Analysis Expressions
- **DAX**<br>• Data Analysis Expressions<br>• DAX is a collection of functions that can be used<br>to perform a task and return one or more values.<br>• DAX solves several basic calculation and data to perform a task and return one or more values. • Data Analysis Expressions<br>• DAX is a collection of functions that can be used<br>to perform a task and return one or more values.<br>• DAX solves several basic calculation and data<br>analysis problems.<br>• DAX is only a formula or • Data Analysis Expressions<br>• DAX is a collection of functions that can be used<br>to perform a task and return one or more values.<br>• DAX solves several basic calculation and data<br>analysis problems.<br>• DAX is only a formula or
- analysis problems.
- 
- Data Analysis Expressions<br>• DAX is a collection of functions that can be used<br>to perform a task and return one or more values.<br>• DAX solves several basic calculation and data<br>analysis problems.<br>• DAX is only a formula or used with Microsoft's PowerPivot, which at that time was available as an Excel (2010) add-in. • DAX is a collection of fametions that can be a<br>to perform a task and return one or more value.<br>• DAX solves several basic calculation and dat<br>analysis problems.<br>• DAX is only a formula or a query language.<br>• DAX was deve
- 

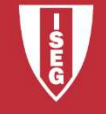

#### **Syntax**

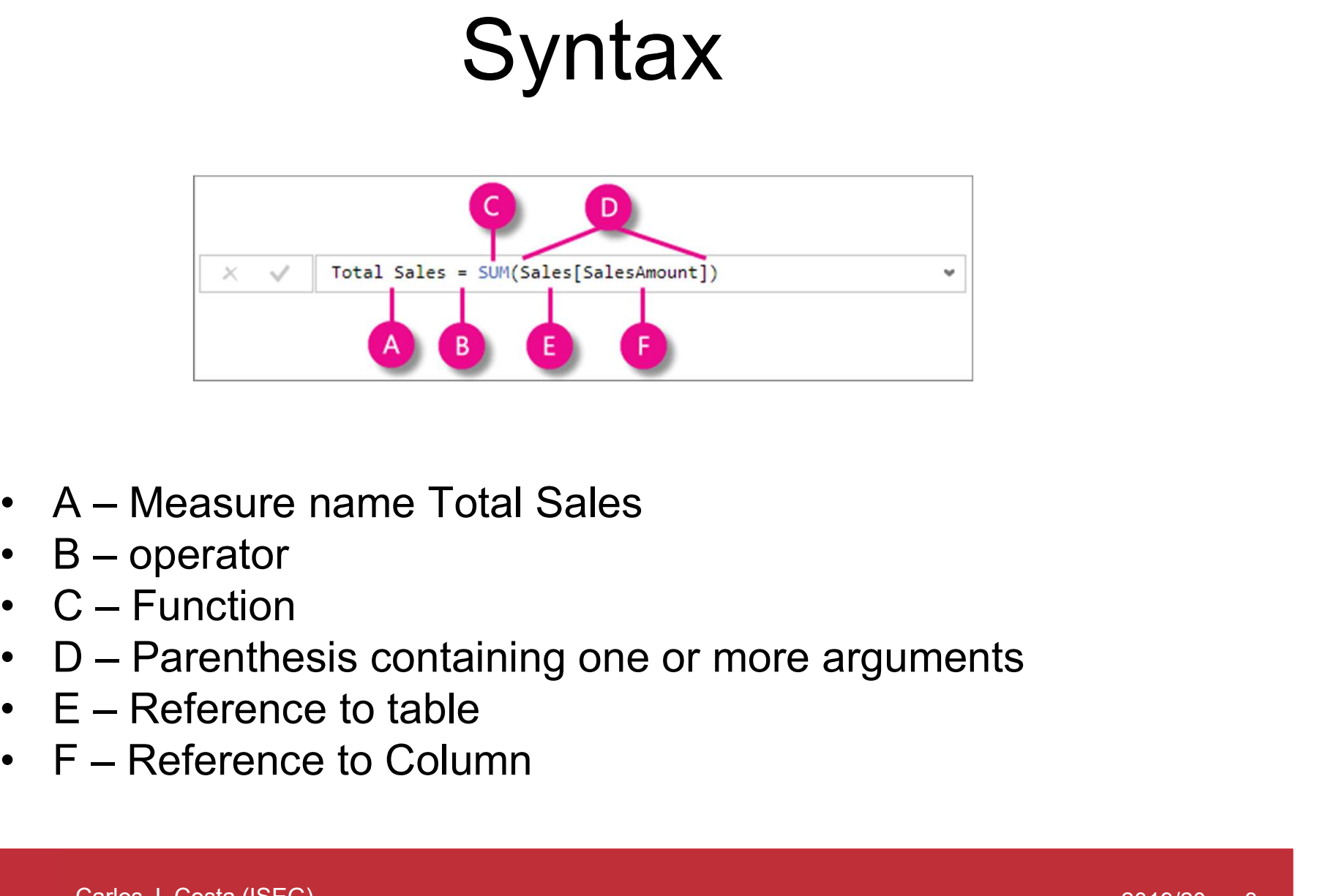

- 
- 
- 
- 
- 
- 

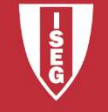

#### Example MagicThing

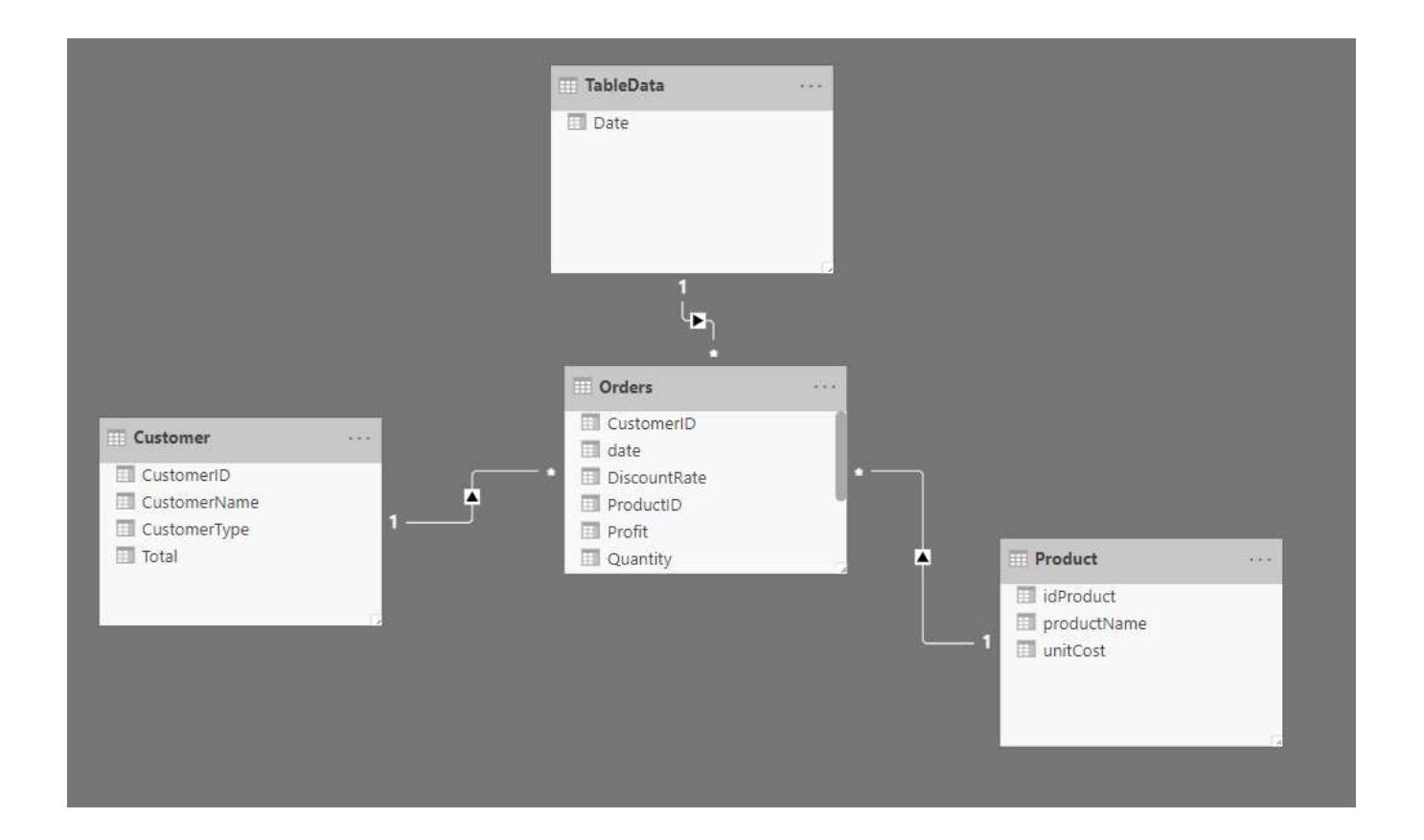

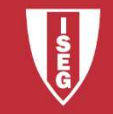

#### New Column

- **Mew Column**<br>• New Column Unit Cost:
- New Column Unit Cost:<br>• New Column Unit Cost:<br>• UnitCosts = LOOKUPVALUE('Product'[unitCost];'<br>Product'[idProduct];<br>Sales[idProduct]) Product'[idProduct]; Sales[idProduct])

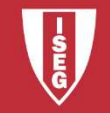

#### New Column

**Mew Column<br>• New Column for SalesValue:** 

New Column<br>• New Column for SalesValue:<br>SalesValue = Order[SalesPrice]\*Order[quantity]

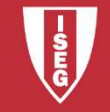

## Create New Table **Create New Table<br>•** Create a new table for Date<br>Date = CALENDAR (DATE(2018;1;1); DATE(20 **Create New**<br>• Create a new table for Date<br>Date = CALENDAR (DATE(2018;1;1<br>• or:<br>Date =

Date = CALENDAR (DATE(2018;1;1); DATE(2020;12;31))

```
Date =
   ADDCOLUMNS (
   CALENDAR (DATE(2000;1;1); DATE(2025;12;31));
   "Year"; YEAR ( [Date] )
    )
```
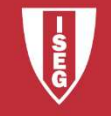

#### Create New Table

Create New Table<br>• Create new table called BackMagicStore<br>Including all orders corresponding to Including all orders corresponding to Black Magic (p3).

BlackMagicStore=FILTER(Orders,Orders[ProductID] = "p3")

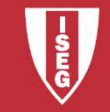

# Create Column for Customer type Create Column for C<br>• create a column with total<br>Total =SUMX(FILTER(Orders;

Total =SUMX(FILTER(Orders; Orders[CustomerID]=Customer[CustomerID]); [Quantity]\*[SalesPrice]) • create a column with total<br>• create a column with total<br>Total =SUMX(FILTER(Orders;<br>Orders[CustomerID]=Cr<br>[Quantity]\*[SalesPrice])<br>• Create a column with total:<br>CustomerType = VAR TotalSal te a column with total<br>
Total =SUMX(FILTER(Orders;<br>
Crders[CustomerID]=Customer[CustomerID]);<br>
[Quantity]\*[SalesPrice])<br>
te a column with total:<br>
CustomerType = VAR TotalSales=Customer[Total]<br>
RETURN<br>
IF(TotalSales>100000;

RETURN IF(TotalSales>100000;"Gold";"Silver")

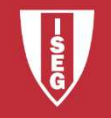

#### Sources

Sources<br>• https://docs.microsoft.com/pt-pt/power-<br>bi/desktop-quickstart-learn-dax-basics bi/desktop-quickstart-learn-dax-basics

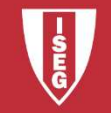